# Java Atlassian Jira plugin 개발 환경 세팅하기

이 문서는 Java Atlassian plugin 개발 환경 세팅 가이드를 공유하기 위해 작성되었다.

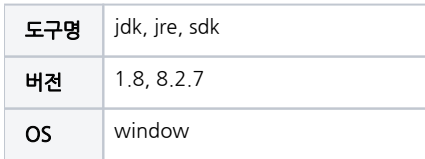

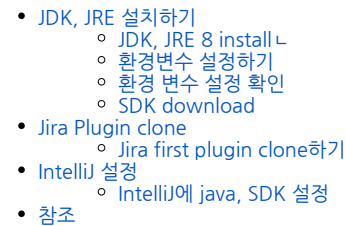

## <span id="page-0-0"></span>JDK, JRE 설치하기

### <span id="page-0-1"></span>JDK, JRE 8 install∟

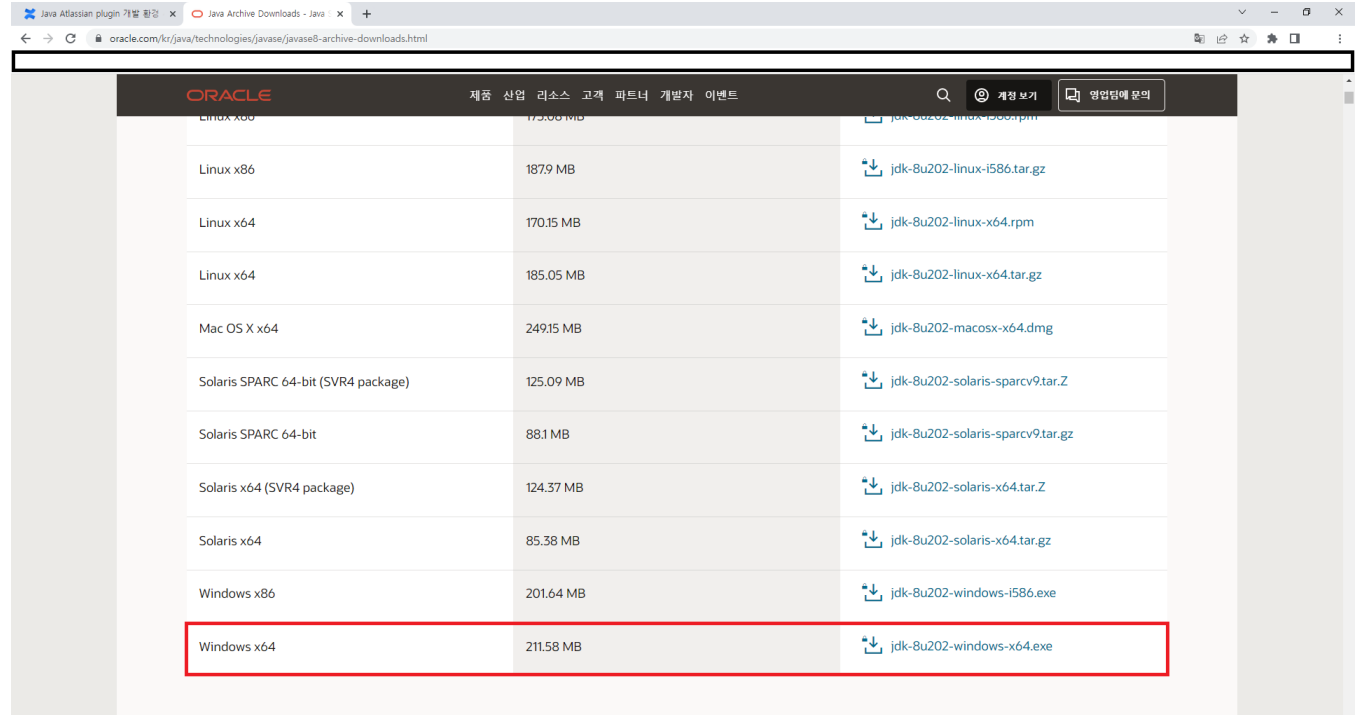

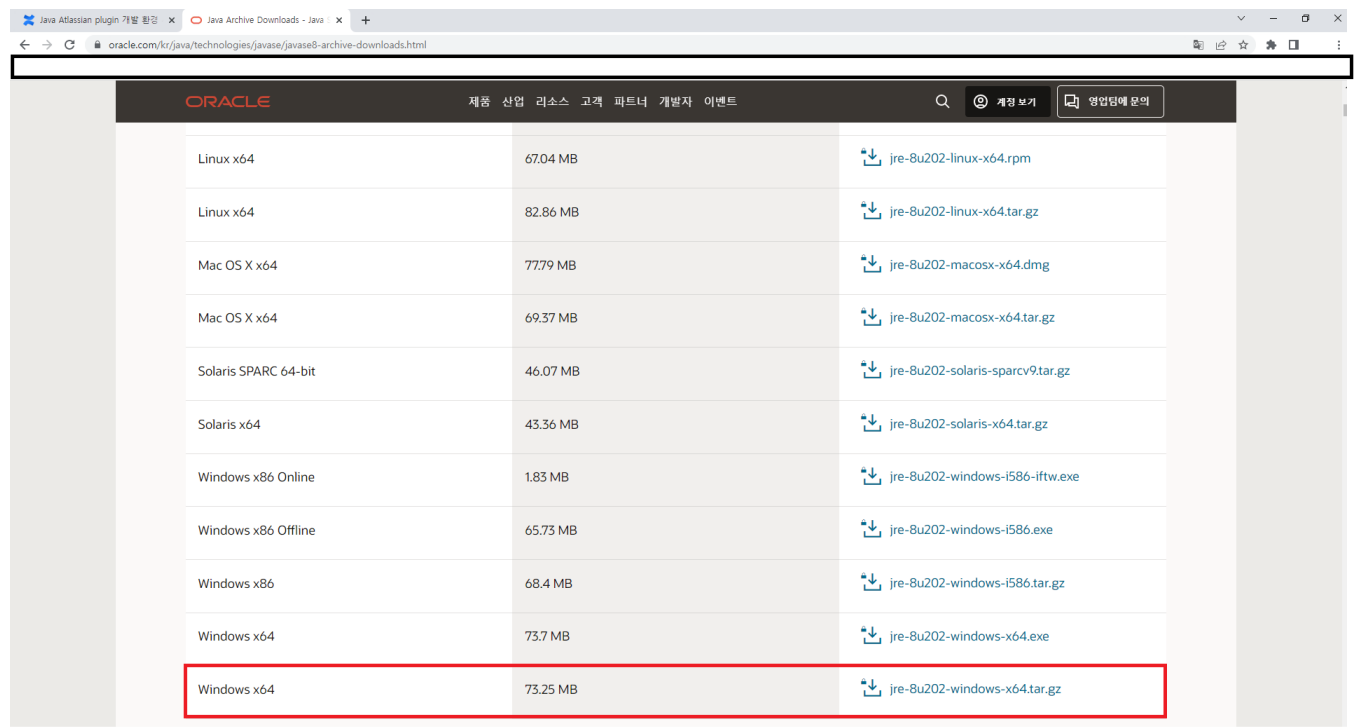

JDK, JRE8 download URL :<https://www.oracle.com/kr/java/technologies/javase/javase8-archive-downloads.html>

default directory : C:\Program Files\Java

<span id="page-1-0"></span>환경변수 설정하기

제어판 > 시스템 환경 변수 편집

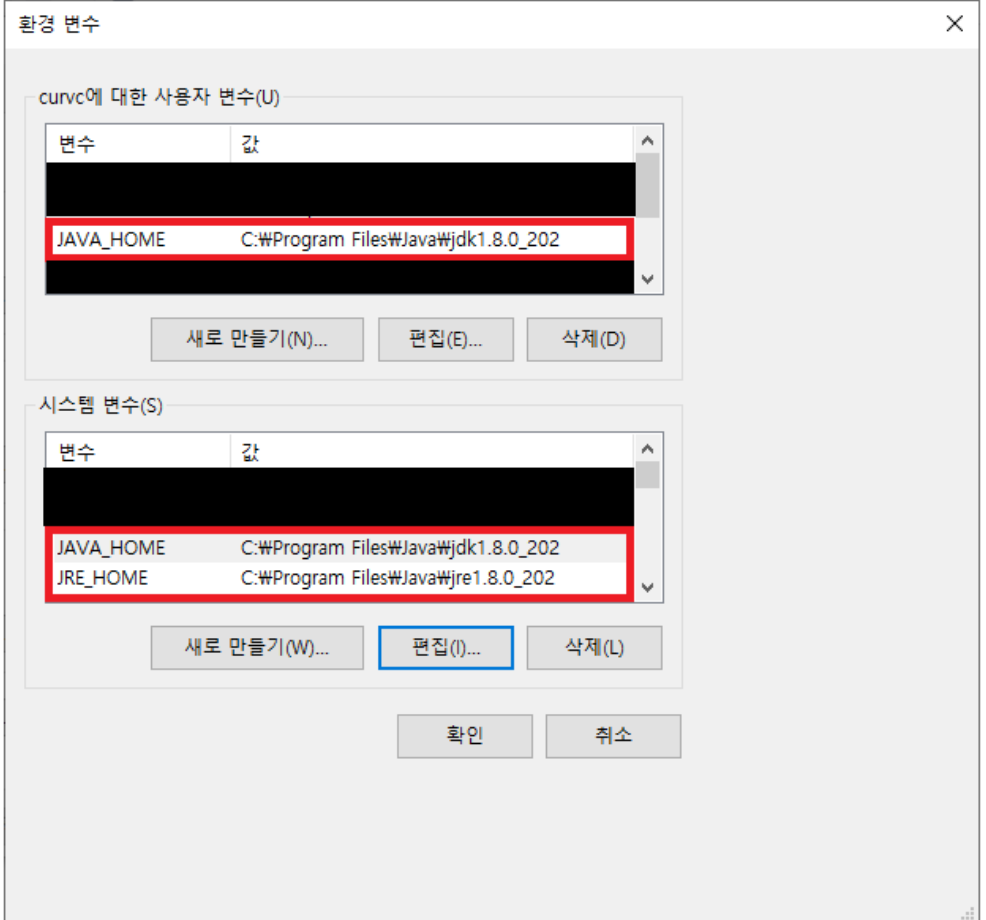

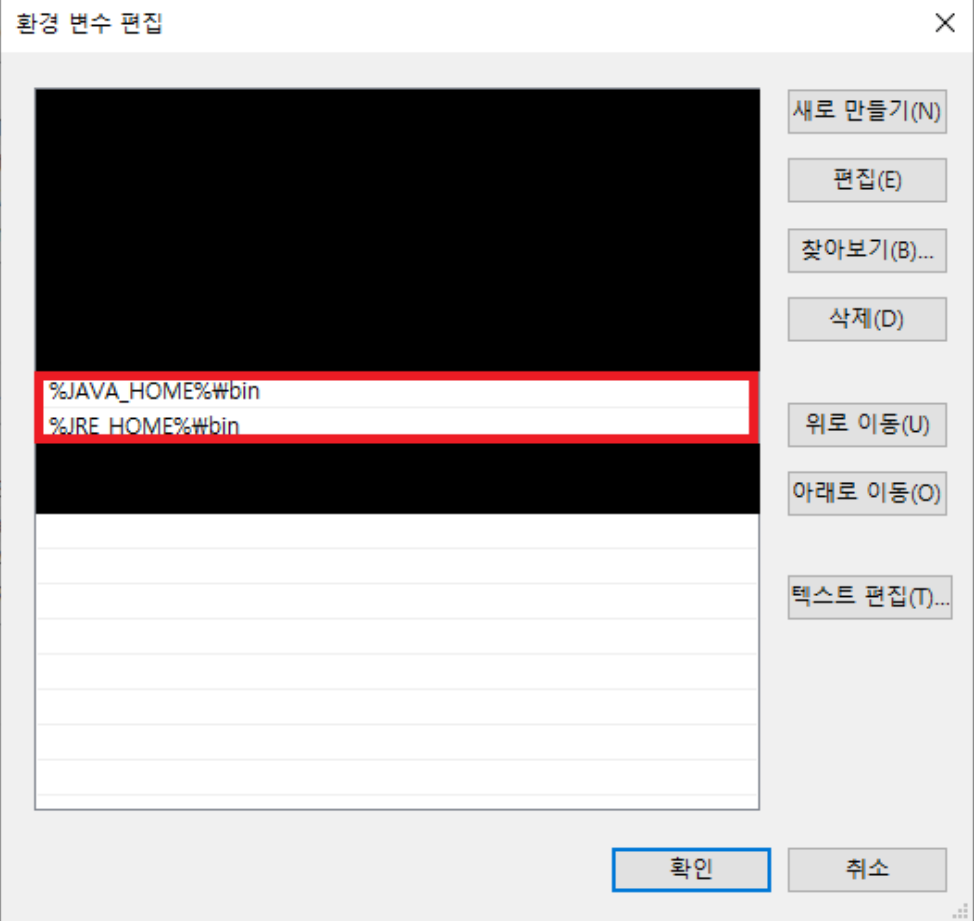

JAVA\_HOME, JRE\_HOME (JRE\_HOME 필수아님) 환경 변수 전역 설정

시스템 변수 > path > %JAVA\_HOME%\bin , %JRE\_HOME%\bin 설정

# <span id="page-3-0"></span>환경 변수 설정 확인

cmd > 환경 변수 확인

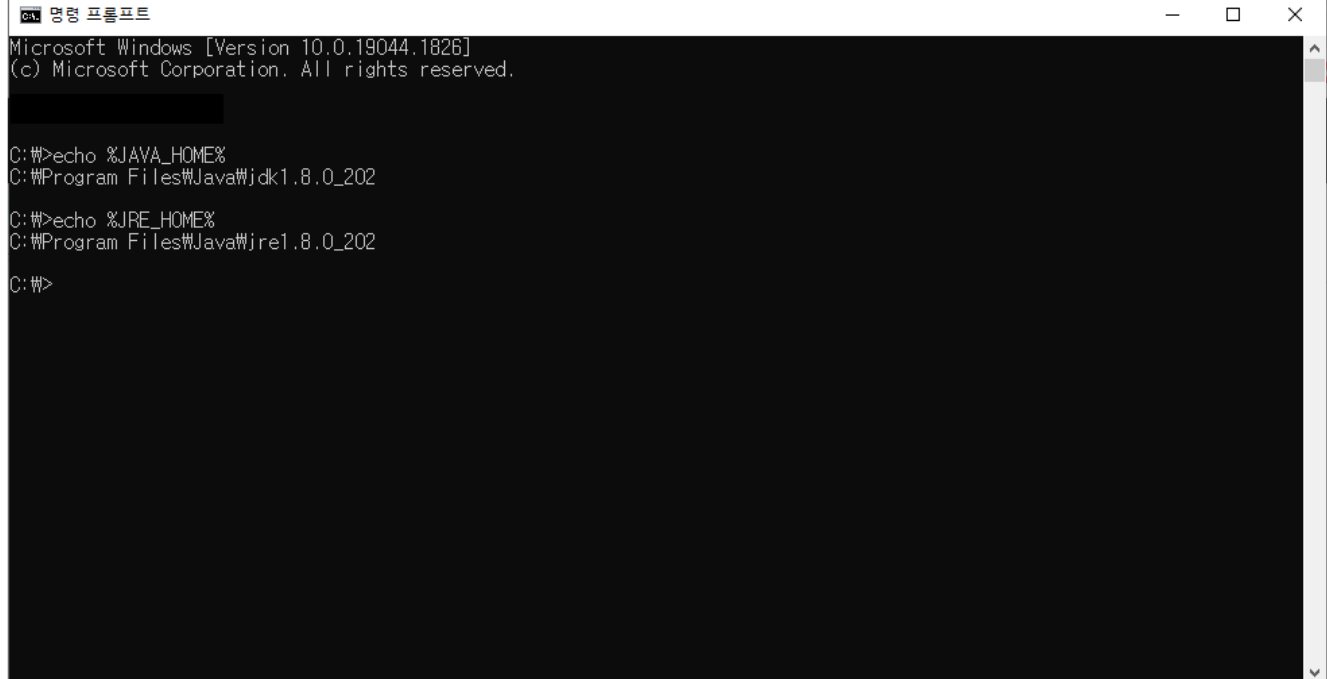

jdk home, jre home 변수 설정 확인

#### <span id="page-4-0"></span>SDK download

Atlassian SDK download

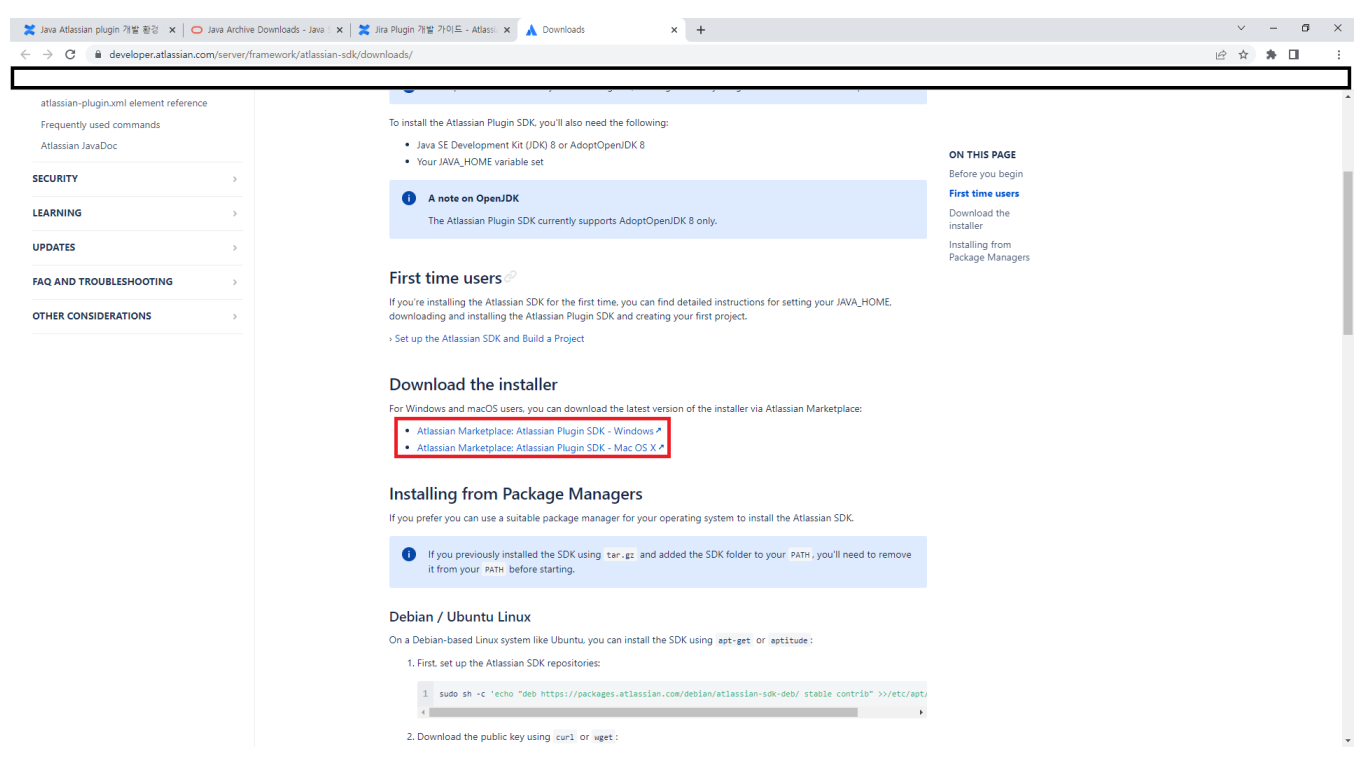

- Atlassian SDK download URL : <https://developer.atlassian.com/server/framework/atlassian-sdk/downloads/>
- default directory : C:\Applications\Atlassian
- <span id="page-4-1"></span>설치시 환경 변수 자동으로 설정됨

## Jira Plugin clone

## <span id="page-5-0"></span>Jira first plugin clone하기

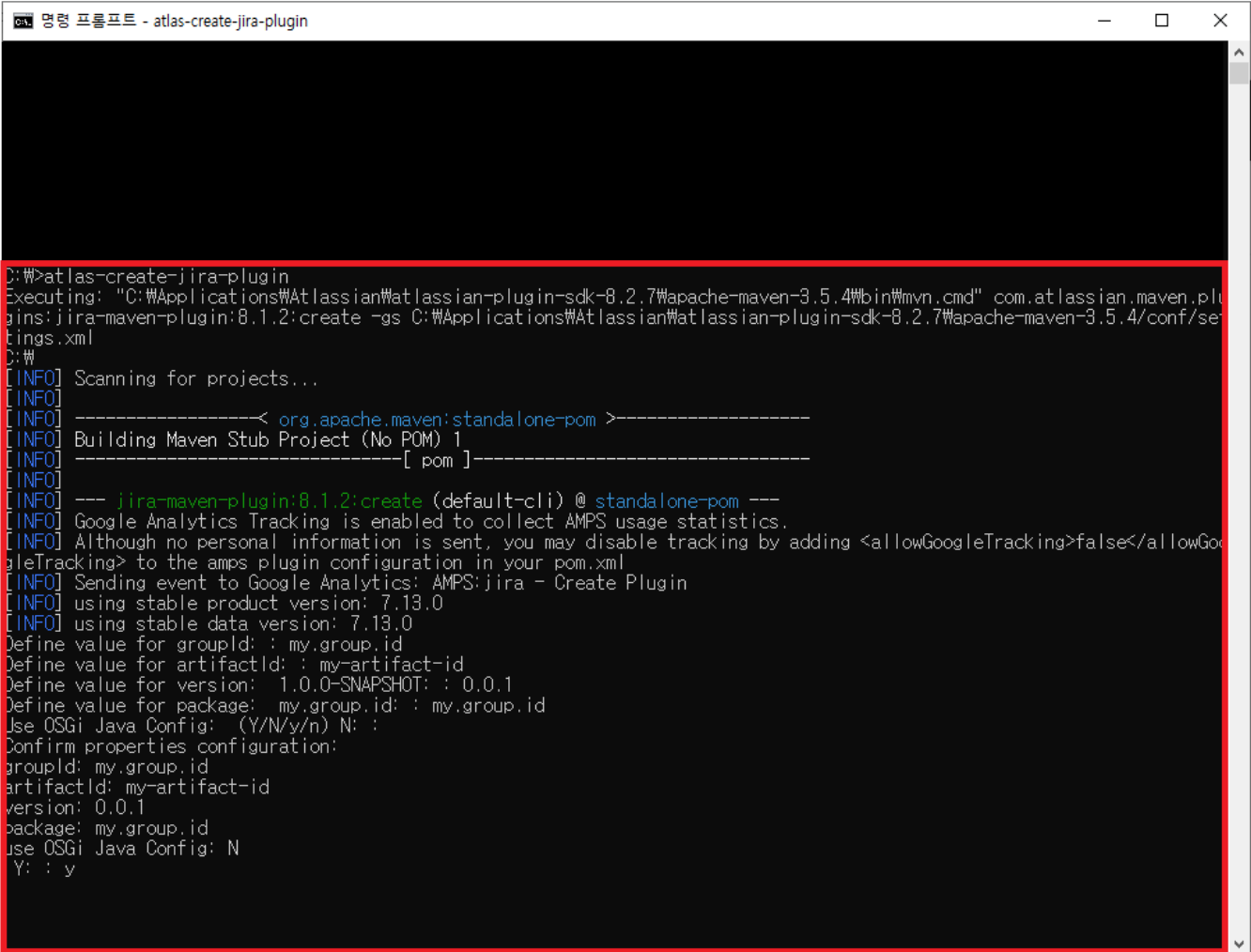

- Jira-Plugin Project 를 받을 경로로 cd
- atlas-create-jira-plugin > groupId 입력 > artifactId 입력 > version 입력 (0.0.1) > package 입력 (default : groupId와 동일)
- [Atlassian Plugin](https://confluence.curvc.com/pages/viewpage.action?pageId=101549302) 참고

<span id="page-5-1"></span>IntelliJ 설정

## <span id="page-5-2"></span>IntelliJ에 java, SDK 설정

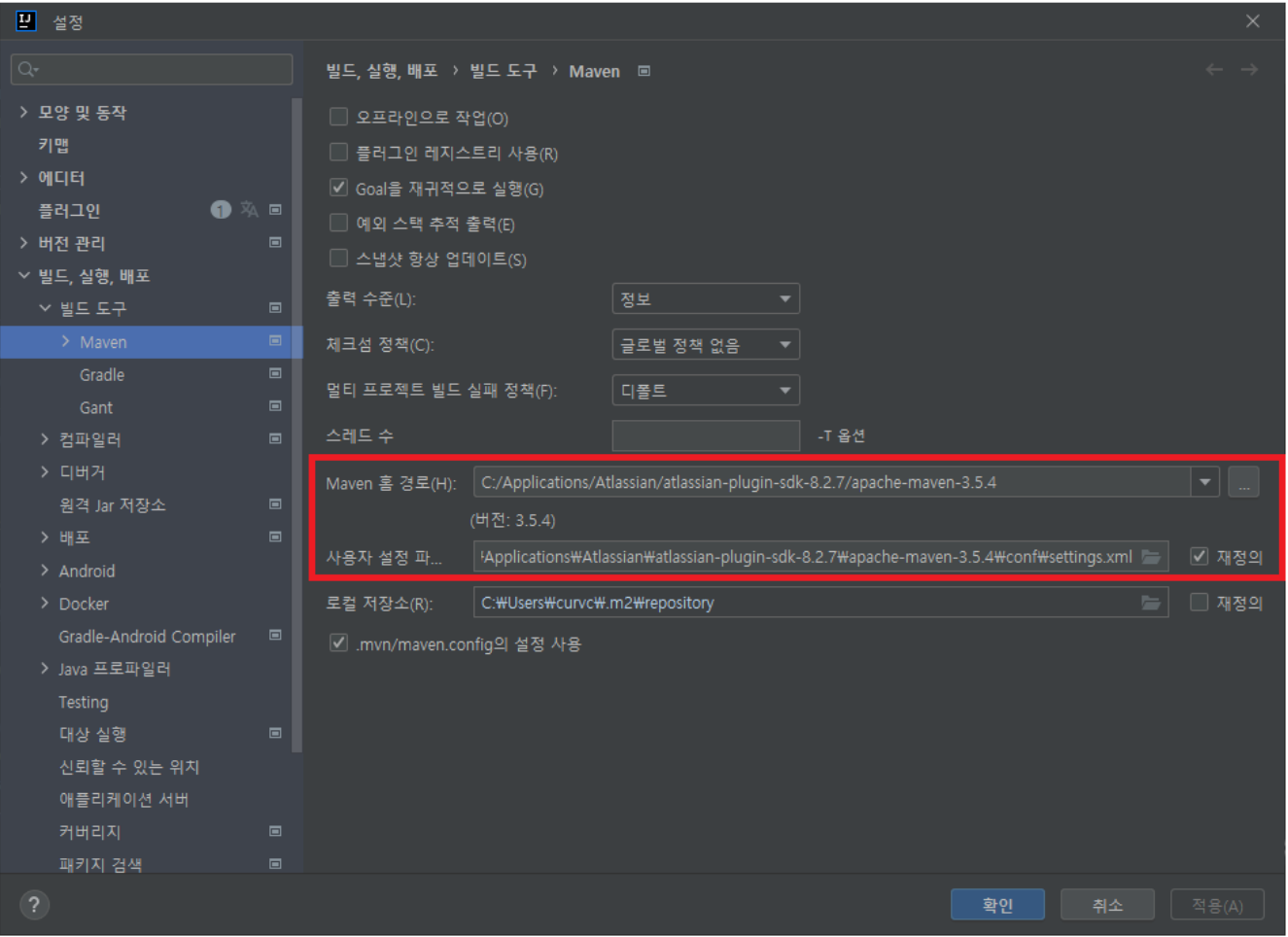

Maven 홈 경로 : SDK 폴더 > apache-maven

사용자 설정 파일 : apache-maven > conf > settings.xml > 적용

빌드 완료시 Terminal > atlas-package > atlas-run --jvmargs -Xmx4096m

# <span id="page-6-0"></span>참조

내용

- [Jira Plugin 개발 가이드](https://confluence.curvc.com/pages/viewpage.action?pageId=40010461)
- [Atlassian SDK download](https://developer.atlassian.com/server/framework/atlassian-sdk/downloads/)
- [JDK, JRE 8 download](https://www.oracle.com/kr/java/technologies/javase/javase8-archive-downloads.html)